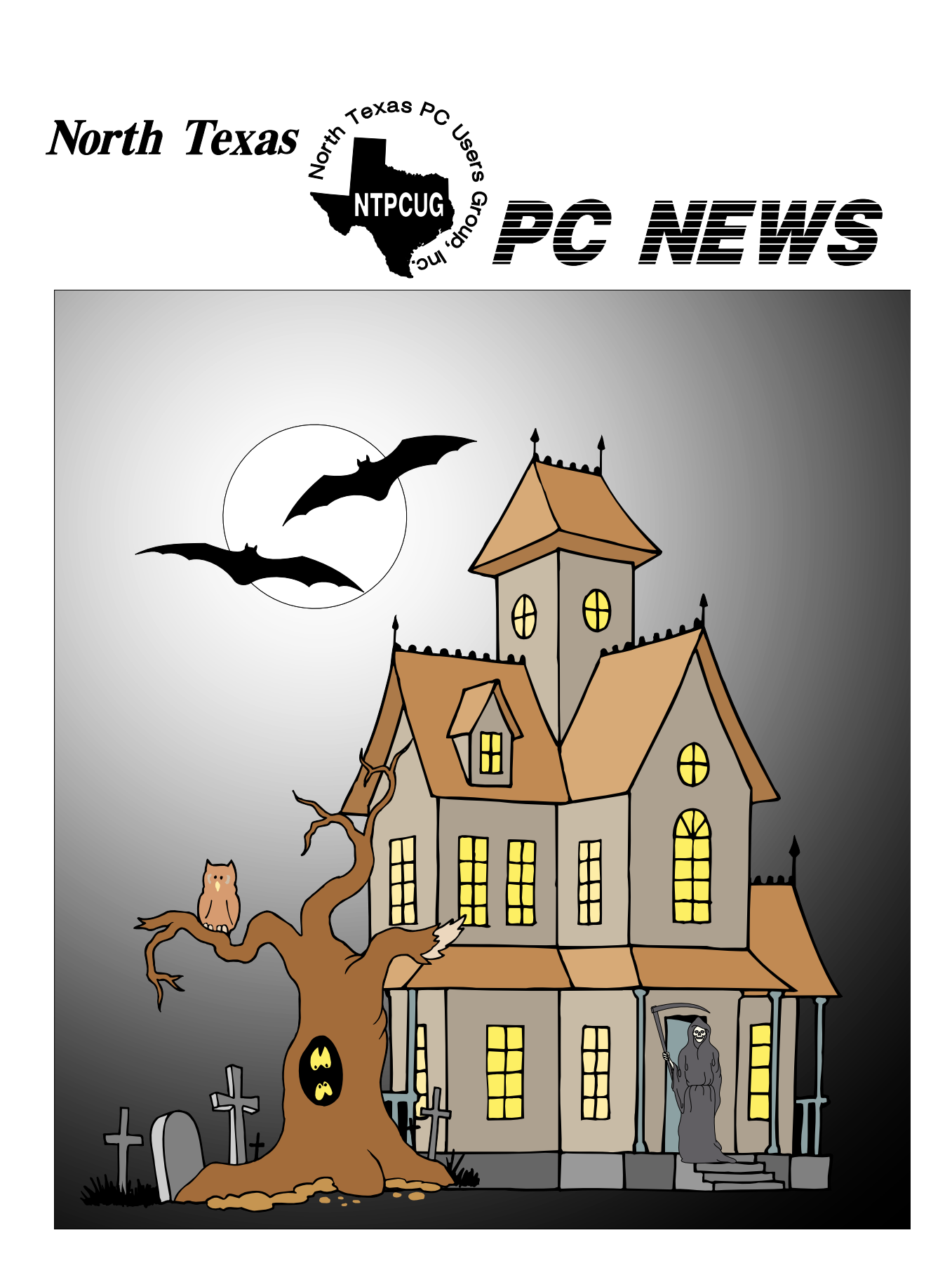

 *Online Edition* 

*October 2003* VOLUME 22 • NUMBER 10

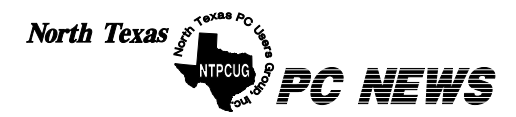

Published monthly by members of North Texas Personal Computer Users Group for their use. Send all editorial correspondence to: Editor, North Texas PC NEWS at: *newsletter@ntpcug.org*

Send address changes to: Membership Director,NTPCUG, P.O. Box 703449, Dallas, TX 75370-3449.

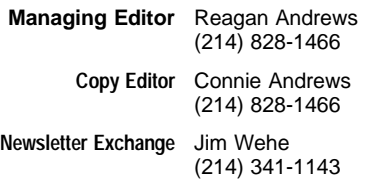

The opinions expressed herein are those of the authors and do not necessarily reflect those of the Group or its members. Copyright ©2003 by *North Texas PC NEWS.* (Articles without specific copyright notices may be reproduced unchanged by other not-for-profit User Groups if credit is given to the author and the publication.)

Circulation:

Member distribution was 475

The editors of North Texas PC NEWS use Microsoft *Word for Windows 97.* This issue of North Texas *PC NEWS* was composed using *Corel Ventura 8.0, Corel Draw 9.0, Arts & Letters Express 6.01, Adobe Photoshop 4.01, Microsoft Publisher 2000* and *Adobe Acrobat 4.01* Principal typefaces include: Times, Palatino, Helvetica, A&L Cafe, French Vogue, and Lithos.

> D E A D L I N E Copy deadline for November *North Texas PC NEWS:* Friday, October 31, 2003

> > Meeting Dates:

October 18, 3rd Saturday November 15, 3rd Saturday December 20, 3rd Saturday

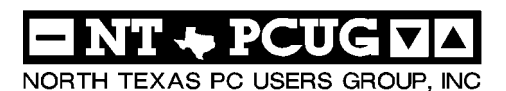

#### *Articles and Announcements:* In This Issue...

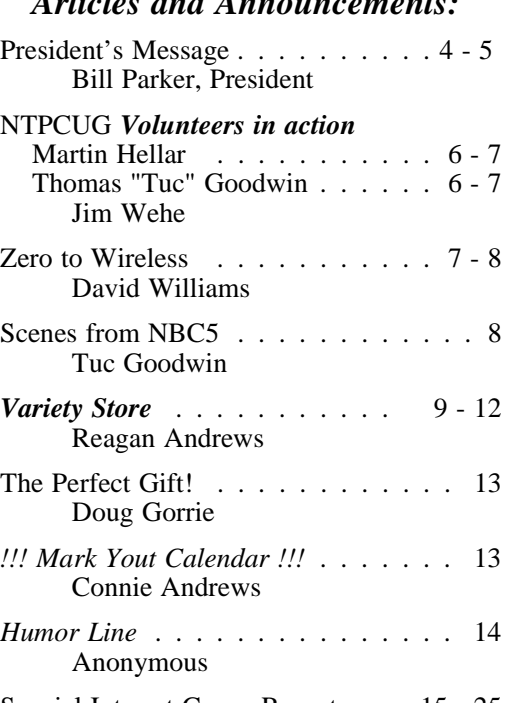

Special Interest Group Reports *. .* 15 - 25 Doug Gorrie

> Submit Newsletter articles to: *newsletter@ntpcug.org* **Visit the North Texas PC Users Group Web page:**

#### *<http://www.ntpcug.org>*

#### **Submitting Articles and Stories to the Newsletter**

line—and it's more important than ever that the NTPCUG newsletter contain timely and informative content of interest to our members. We will welcome pertinent "How to do it" articles, book reviews, software reviews and other materials that would be helpful and interesting to NTPCUG members.

For prospective authors, there are a few, but very important, "Do's and Don'ts" involved in article submission to the newsletter, first of which is accuracy. Be sure of your facts (unless you report them as "rumors") and always remember to report the source(s) as well.

Please don't submit articles that are taken from another source without crediting the source in your article, i.e., if you excerpt something from the Microsoft (or other) Web site, please state that in the article.

Remember to "sign" your article/ story at the bottom. A simple " by Your Name" will be quite helpful, particularly if the editors have questions or suggestions about the story.

*The North Texas PC NEWS* is now on-Please don't submit the article or story in HTM or .PDF format. It can make editing and formatting quite time consuming and difficult.

> We can accept MS Word 97, most WordPerfect files and ASCII .TXT files. The absolutely latest version of any word processor may not convert gracefully to our format and may have to be rejected as a result.

> Graphics should be submitted in one of the " standard" formats, i.e., .TIF, .EPS, .GIF, .PCX or .JPG files. While "native" CorelDraw (CDR) files are also OK, other graphics editor native formats may not be convertible.

> Again, we want your articles and thank you in advance for your input and cooperation.

> Finally, submit as e-mail attachments to: *newsletter@ntpcug.org*, or to *reagana@ntpcug.org*

> > *Reagan Andrews*

#### *Special Items:*

 $\cdot$  3

 $26$ 

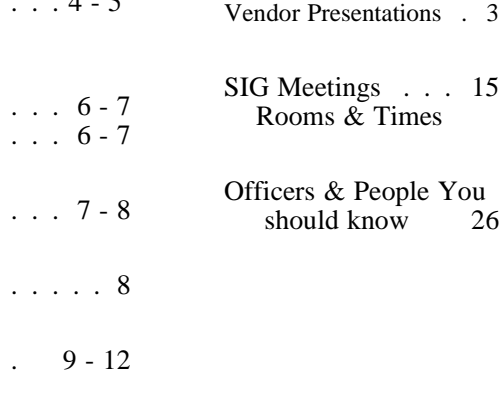

# PROGRAMS & PRESENTATIONS . . . Linda MOORE

# **Featured Presentations for October 18, 2003**

# **10:00 AM:**

# **The right way to digitize all your analog recordings**

Alan Lummus, Audio Archivist for the Dallas Symphony Chorus and NTPCUG's Professional MIDI/Audio SIG leader, will demonstrate DC FIVE (from Diamond Cut Productions) and explain the right way to digitize all your analog recordings, including: LPs, 45s, cassette and reel-to-reel tapes, mini-cassettes, 8-tracks, transcriptions belts, wire recordings, lacquers, and cylinders:. More Info

# **11:00 AM:**

# **Audio Editing and Enhancements**

At 11:00 AM, the presentation will be devoted to demonstrating audio editing and enhancement using *DC FIVE*, as well as preparing the edited and enhanced recordings for CD or DVD recording. More Info

Door Prizes (Only NTPCUG members are eligible): Two copies of DCart FIVE. For those who don't win one of the two free copies, there will be a special, one-time offer to NTPCUG members to purchase DCart FIVE (regularly \$199.95) for only \$159.95! That's a 20% discount.

# **1:45 - 4:00 PM**

# **Seminar: IT Security, Forensic and Counter-Hacker Training**

Mile2, a training and consulting organization, will partner with SMU to bring us a miniseminar on "Techniques for Countering Hackers." This mini-seminar is a subset of the full 5-day seminar, which will be offered October 20, 2003 at SMU and on other dates and locations throughout the State of Texas. Here is the 5-day course outline

For more information, complete this form, and a Mile2 representative will respond and answer your questions. Door Prizes (Only NTPCUG members are eligible): Mile2 and SMU have donated two seats at the full seminar at SMU. Each seat's value is \$1,950 - for a total value of \$3,900.

# **ABOUT THIS MONTH'S ISSUE:**

We've shifted the SIG Meeting Schedule listing to the fthird column of the first page of the Selected SIGs Report Section on page 15 in order to make room for the October Main Presentation descriptions. We did not do this issue of the North Texas PC News in Adobe *InDesign 2.0* as a result of time pressures and steepness of the learning curve.

# **Thanks to NTPCUG Volunteers**

Thanks to all of you that volunteered to help staff our booth at the NBC5i show at Market Hall. One new member signed up at the show, and we passed out information to many visitors. Although the traffic was not very heavy, I do think we got some good exposure.

We appreciate the work that **Birl Smith** did in coordinating all the volunteers and running the show. **Linda Moore** got the idea started and worked with NBC5 to secure us a spot. **Craig Winder** and **Clayton Nash** each did feature presentations at the show. Their respective presentations were on PDAs vs. SmartPhones and High Speed Internet Solutions. The slides from these presentations are posted on our web site. **Mary McWilliams Johnson** got a splash on our home page announcing the show, and she is currently compiling stats to see if there was any change in web site traffic directly after the show. Quite a number of

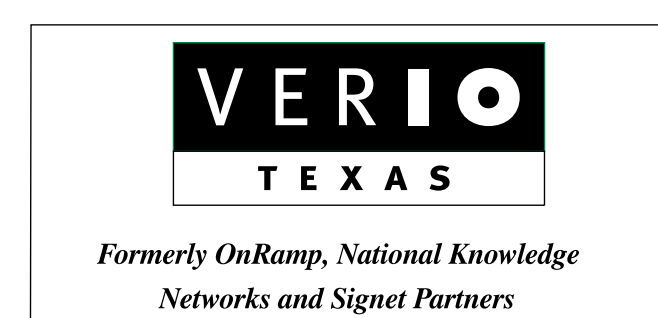

**BUSINESS CONNECTIVITY** Lan ISDN, Point-to-Point T1, Fractional T3

**WEB SITE HOSTING & MANAGEMENT** 

**Virtual Domain, Server Collocation** 

## **CONSULTING**

**Firewall Security, Network Design** 

**DIAL-UP ACCESS** 

28.8K - 56K analog, 64K - 128K ISDN, V.90

#### www.veriotexas.net, info@veriotexas.net

88-266-7267

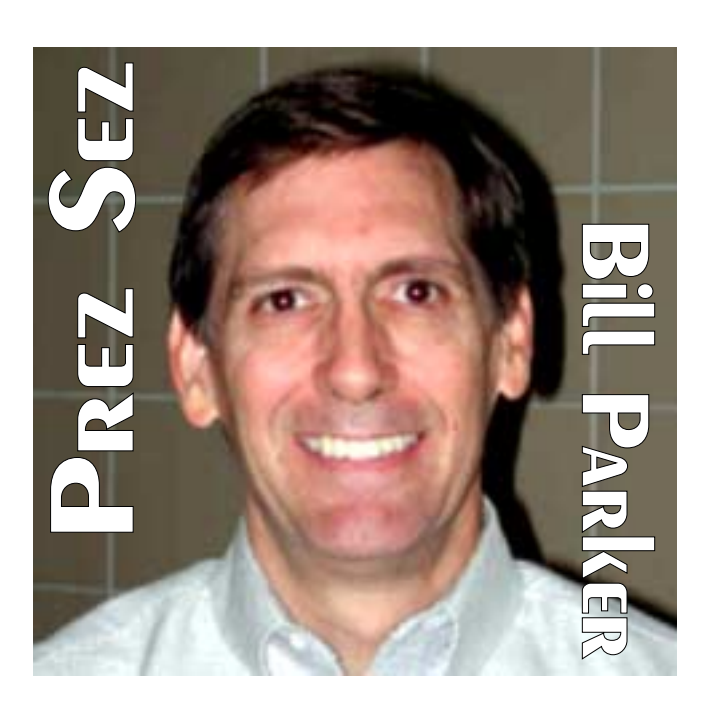

people took time out of their weekend to help in the booth.

As an added benefit at the show, an HDTV booth was directly across from us, so we were able to see football games in High Definition. Recall that Texas Instruments presented their DLP chips earlier this year to us. I certainly thought the set based on the TI DLP chip had a better picture than the plasma or LCD TVs.

**Bob McNeil** is going to be away from the 3<sup>rd</sup> Saturday meeting this month. **Claude McClure** and **Oscar Tyler** will cover the desk when we open at 8:00 am, but we still need some help later in the day. If you can help at the membership desk for an hour on the  $18<sup>th</sup>$  to check members in and point visitors in the right direction, please send me an email at: *bill.parker@ntpcug.org*.

More information is being added to the web site. Mary Johnson has posted several product reviews that have been done by club members. She is also working on posting information about past feature presentations. This will make it easier for you to look back and get a web address for vendors that have been here, and will show visitors the type of programs that NTPCUG attracts.

Contact *Harold.smith@ntpcug.org* if you would like to do a product review. Contact Linda Moore at: *programs@ntpcug.org* if you have a suggestion for a feature presentation.

Another time consuming effort that Mary McWilliams Johnson is undertaking is to encrypt all the email addresses on the web site. As you probably know, automated programs search web site to collect email addresses for spammers. I can attest to the fact that my email address is on many spam lists. The work Mary is doing will prevent these addresses from being harvested in the future.

Both of the feature presentations this month have very valuable prizes for the member drawings. The Counter Hacker presentation will not start until 2:00 pm in order for us to use the large lecture hall. There will be drawings for two seats (\$1,950 each) at the full five day seminar at SMU. The Audio and MIDI SIG has the other feature presentation on *Dcart 5* audio editing. Two copies of the program (\$200 each) will be raffled to members.

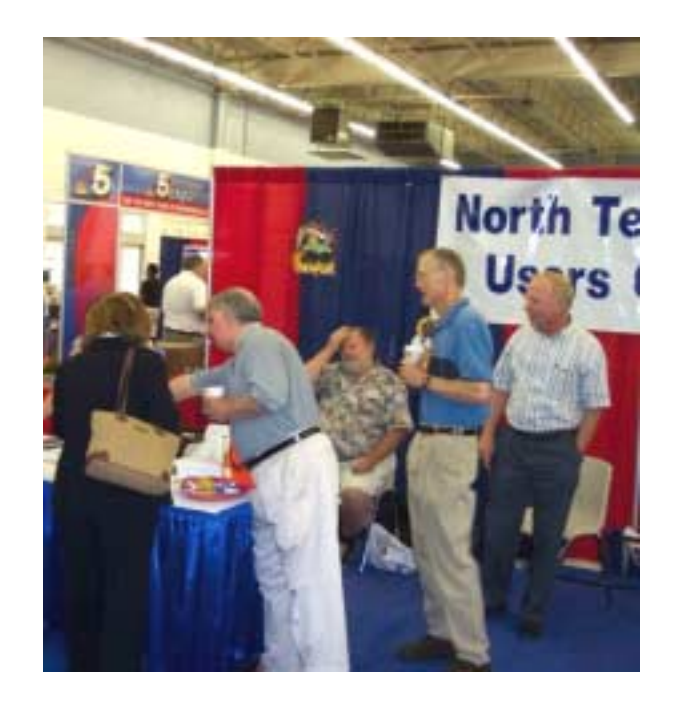

As always, let me or any of the board members know if there is anything we can do to make the club more useful to you.

# *Bill Parker.*

# We Make Meetings More Effective

## **Product Sales & Rentals**

An extensive line of presentation products from a variety of leading manufacturers for rent or sale.

Video & Data Conferencing Systems

A complete range of solutions for every need and budget -- from the desktop to the conference room.

## **Installation & System Design**

972.386.7686

972.386.7685

Data Projections, Inc.

Phone

Fax

Toll

Consultation, design and installation of customized solutions from the classroom to the boardroom.

# **Presentation Skills Coaching**

Individual or group training sessions teach proven techniques for delivering dynamic presentations.

# Creative Design Services

Time-saving, affordable ways to maximize the effectiveness of your next presentation.

#### **Service Programs**

Customized service plans for maintenance and support minimize equipment downtime.

nio

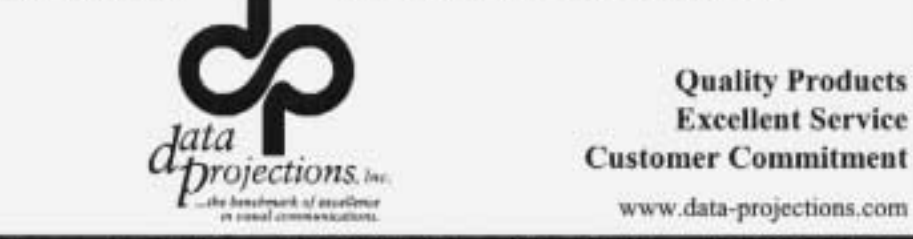

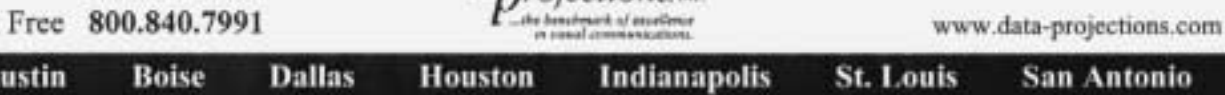

# **Have You Met Martin Hellar & Thomas "Tuc" Goodwin?**

**Martin Hellar** has served NTPCUG as a past member of its Board of Directors, creator and manager of the very successful annual Swap Meet, Corel SIG Leader since the retirement from full time SIG leadership by Marsha Drebelbis, and Assistant Leader for the Investment SIG.

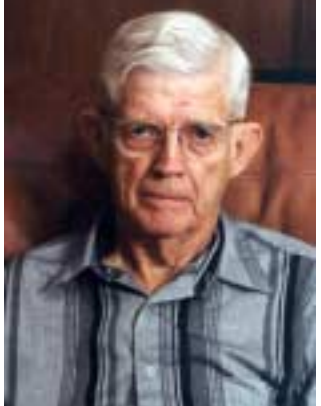

To attend NTPCUG functions, Martin drives some 15,000 miles each year from his home in Chandler.

A native of Woodward, OK, Martin graduated from Wichita High School East, and, with a pause to serve in the Army in WWII, gradu-

ated from MIT with a BS degree in Electrical Engineering.

He has published several small town newspapers and owned and operated a marina in Oklahoma on Grand Lake of the Cherokees.

Martin has sailed a 15 foot Snipe sailboat for pleasure and in competition for 30 years after he built his first boat as a teenager. He has a natural ability to identify and solve problems quickly and with a pleasant demeanor.

His business card now clearly states "FINALLY RE-TIRED".

and then I stopped attending

while starting my family. Three years ago, in 2000, I rejoined the NTPCUG and became the SIG leader of the Be-

I was an active member of NTPCUG from 1988 until 1994

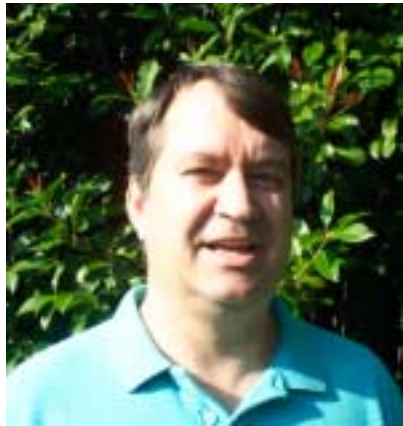

ginning Visual Basic SIG. This is now the Beginning Visual Basic .NET SIG, although we still discuss "traditional" Visual Basic issues from time to time. I was elected to the NTPCUG Board of Directors in December, 2002.

**Thomas "Tuc" Goodwin**—**NTPCUG Connections**

Copies of my presentations and source code can be found at the web site I run as part of the Microsoft Developers SIGs. The URL is: *<http://groups.msn.com/NTPCUGDevToolsSIG>*

I was born in Peoria, Illinois, although I grew up in Richmond, Virginia. I consider myself to be a Virginian. When I graduated from high school, I attended the University of Mississippi. I graduated with a BBA in Accounting. Upon graduation I accepted a commission as a  $2<sup>nd</sup>$  Lieutenant in the Marine Corps and was on active duty for 3 years before entering the reserves. During my time on active duty, I visited Norway, Denmark, Turkey, Spain, Italy, Israel, and Lebanon. I was proud to be part of the Multi-National Force in Beirut in 1982 – 1983,

> and part of the external security force for the American Embassy in 1984. I left Active Duty in December 1984 as a 1<sup>st</sup> Lieutenant, and entered the reserves. I left the Marine Corps reserves in 1991 with the rank of Captain.

> I was hired by EDS as part of their Systems Engineer Development program in 1985. This was a very intensive training program and my entry into the world of Informa-

Martin, Thank you for your service.

#### *Jim Wehe*

[Ed. Note: Martin Hellar is like most 'former' jounalists—he loves to write about almost any thing except himself. The note below is a good example...]

**Continued on page 7**

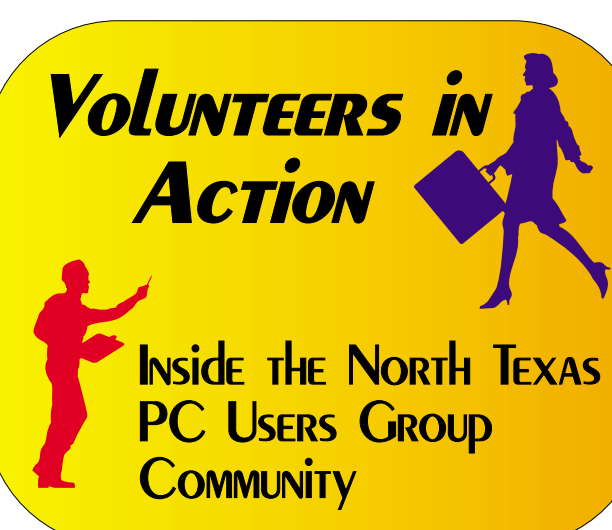

October 2003 North Texas PC NEWS

tion Technology. This also meant that I lived in Flint, Michigan for three years, before obtaining a transfer to Dallas. I left EDS in 1998 when I joined Software Architects, Inc, where I have been ever since. I am a Senior Managing Consultant specializing in the Microsoft technologies. I am a Microsoft Certified Systems Engineer (MCSE), and a Microsoft Certified Solutions Developer (MCSD). I am also a Certified Technical Trainer. I am currently working to update my certifications to include the new .NET technologies.

## **Hobbies**

I stay busy raising my two children, Chloe (11) and Ben (7). Chloe and Ben have each accompanied me to NTPCUG meetings. When the NTPCUG was meeting down at the Info Mart, Chloe accompanied me in her baby carriage and slept contently while I worked the Disk of the Month club. I enjoy learning more and more about how to use these wonderful computing machines to make our lives easier.

I read voraciously. I particularly like Military History, Science Fiction, and Mysteries. I also love watching movies of all genres. I love all kinds of music, from Rock & Roll by Bruce Springsteen to Country & Western by Toby Keith, Montgomery Gentry, and Brooks & Dunn. You will always find me attending the Dallas Summer Musicals.

I am happily married to my wife, Katherine, since 1988. Of course she *knew* I was a nerd before she married me

*Tuc Goodwin*

# **Zero to Wireless**

*by David Williams*

## *articles@1callservice.com*

Mobility is the element that wins football games, soccer games and now computer driven ground wars. Going from zero to wireless is plugging a wireless access point onto your network.

Setup has come to the point that most basic installations work after a few minutes of "Can you see me now, Can you SEE ME NOW?"

Many applications have no noticeable performance loss over wireless but security is where you lose by most default setups. The same setup that makes it so easy for you to win the first "Can you see me now game" is also the same for a wandering hacker.

The problem begins when you plug in and don't bother or don't know to change the values set at the factory. The levels of security vary with equipment but all share channels and SSID's. The **S**ervice **S**et **Id**entifier or SSID is a 32 character identifier used as a password for wireless LANs or WLAN's to use the acronym. Every WLAN and those with access must use the same SSID which in itself is a security hole. How many times does everyone use the same password? In WLAN's the SSID is actually broadcast every few seconds in plain text. Search for NetStumbler software if you want to see how easy it is to get on someone's network.

## **Martin Hellar... Ctd.** Reagan,

I think that I'm a poor example for this kind of thing. But Jim wants this info so I guess I'll do it. There's certainly a lot more people doing more than I do.

A couple of candidates would be Steve Johnson and Tuc Goodwin.

You've got a picture of me so I'm not dragging up another one.

*Martin*

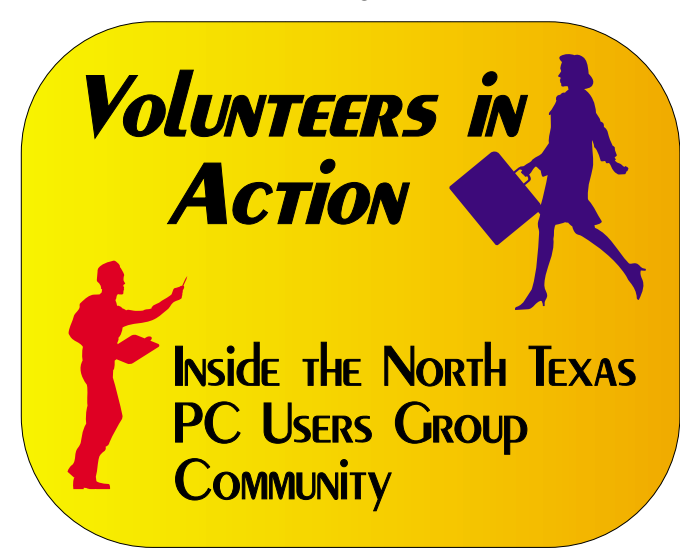

This common SSID issue applies to every vendor equally and is the downside of having a standard where equipment interoperates with other competing vendors. There are complete encyclopedias of the default SSID and administration

# **Zero to Wireless... Ctd.**

access information. See January Texas Technology article "War Driving."

Hopefully, the equipment you bought allows for turning off default broadcasting the SSID. This does help but the SSID can still be sniffed in the packets going from station to station.

Turning on WEP encryption is the next security precaution to implement and just slows down but does not prevent your network from being breached. If someone wants on your network and has the patience WEB encryption can be decoded. Generate your own WEP keys in any case. This will be explained in your equipment documentation.

Look for the ability to limit access by MAC address. The MAC address is a unique hardware identifier for every network card and does provide a much higher level of denial for you. It is worth the time to set this up especially if your environment is reasonably small and you aren't using consultants to get up and going.

Moving up the security ladder is EAP (Extensible Authentication Protocol) authentication but not all WLAN access points support this especially in the lowest price range. EAP helps administrators with the issue of WEP keys. Since the basic access points require manually assigning and changing the keys, security is improved as EAP dynamically changes WEP keys and uses an authentication database, eg RADIUS before permitting a user to utilize the WLAN for other services. EAP opens the door for more security using token cards, certificate exchange etc

This is more for large corporations with hefty budgets. If you haven't bought wireless yet ask about support for internal EAP authentication and be sure your access device has upgradeable antennas using BNC style connectors.

It is possible to secure your wireless network and does require a little planning. By combining the WLAN security features of a quality access point or wireless router you can make it difficult if not essentially impossible to breach your network. "Can you see me now?"

*David Williams*

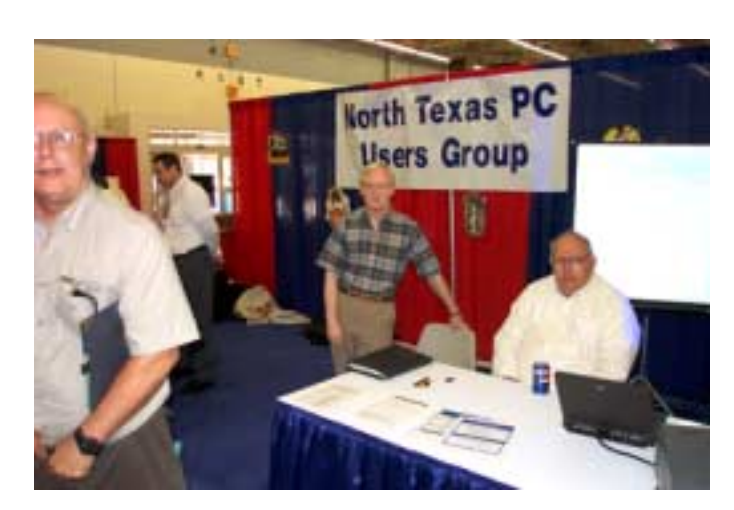

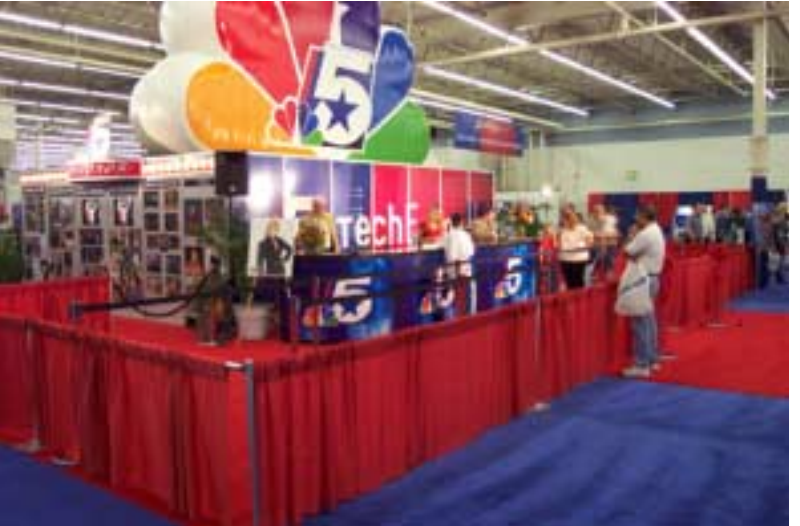

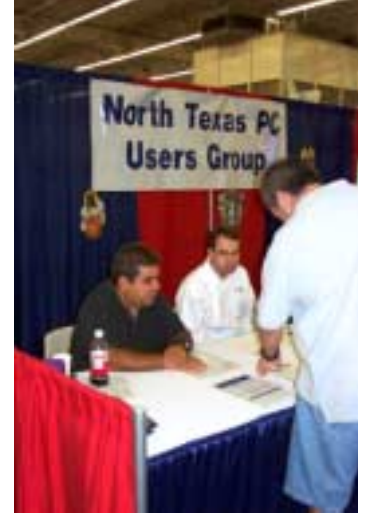

# **Microsoft in Court Again? — New Suit May Reheat 'License v. Product' Fight If Class Action Status Allowed by Judge**

Mary Levitas Hamilton may have fired the first shot that could smash millions of windows in late September.

It started in Los Angeles, CA, where Marcy Levitas Hamilton is plaintiff in a suit against Microsoft, *The Wall Street Journal* reported October 2, 2003, that "Alleges that a failure by Microsoft to provide adequate security in its software allowed unauthorized access and use of personal data such as bank account information."

Suit, styled as a class action suit, was filed on her behalf September 30, 2003 in the Los Angeles Superior Court by Attorney Dana B. Taschner. Ms. Taschner is a torts attorney, specializing in plaintiff law, according to a report on the suit at *<http://www.techextreme.com>*. Full text of the filing is available at: *http://blog.seat[tlepi.nwsource.com/microsoft/ arch](http://blog.seat-tlepi.nwsource.com/microsoft/)ives/hamiltonsuit.html* 

An alternative would be to do a Google search on "Marcy Levitas Hamilton" and look for the heading "DANA B."

According to the filing, plaintiff "Experienced unauthorized access, use and theft of her personal data and social security number, experiencing damage to financial and bank account data, information and financial holdings, which plaintiff alleges was due to the failure of Microsoft to provide adequate security" The filing also states that millions of possible other individuals may join the plaintiff in the suit.

# The VARIETY STORE personal view of the PC industry, new hardware and application<br>Systems point and application by Reagan Andrew

# **What the filing didn't state was:**

[1.] When the damage occurred,

[2.] What version of Windows was involved,

[3.] How was she connected to the Internet, dial up or "always-on" broadband,

[4.] What security measures did the plaintiff take beforehand, i.e., did her PC have operational and up-to-date virus scanning software and a firewall program,

[5.] Why she had such sensitive data available on her computer,

[6.] Since it was there, Why wasn't it encrypted?

I make these points because, at some point in the hearing, she will have to disclose all the above

> and actually prove the damage occurred. Just saying it happened won't be enough. She'll most probably have to submit her PC to Microsoft's (or court appointed) technical experts as well.

# **'Typical garden-variety user?'**

A few words about the plaintiff are in order here. Marcy Levitas Hamilton is well known as a film and TV editor and producer in Los Angeles, has edited eight feature films, been awarded two Emmys and was a member of the original editorial and design team for MTV. She holds a BA degree with Honors in Media & Communications from Webster University (campus not specified.) The above was taken from a bio on Ms. Hamilton on her corporate Web site: *<http://www.tricoast.com/marcybio.html>*

This would tend to indicate that Ms. Hamilton must be, at very least, a fairly bright woman with both familiarity with English and technical equipment and processes used film and TV production editing. Also, in her role as editor and producer, she would have to be aware of the extreme security concerns and efforts of the movie and TV industry.

I make this point for a reason—she is described by her attorney in several news stories about the suit as a "Typical garden-variety user." (I wonder how I would be described by her attorney?)

# **Just a first shot?**

Is this just the first shot in a looming and probably protracted battle between Microsoft and drooling, ravening hoards of torts attorneys eager to get their piece of MS's riches, \$49 billion in cash, via what I think is a 'bogus' class action law suit?

I have images here of the initial stage of what may become sharks at a feeding-frenzy.

Sharp-eyed readers of the initial filing may recognize a lot of the assertions made in the document. It was described in a recent CNET News.com as mirroring a recent report that "Microsoft's dominance endangers national security," authored by seven well-known security professionals who

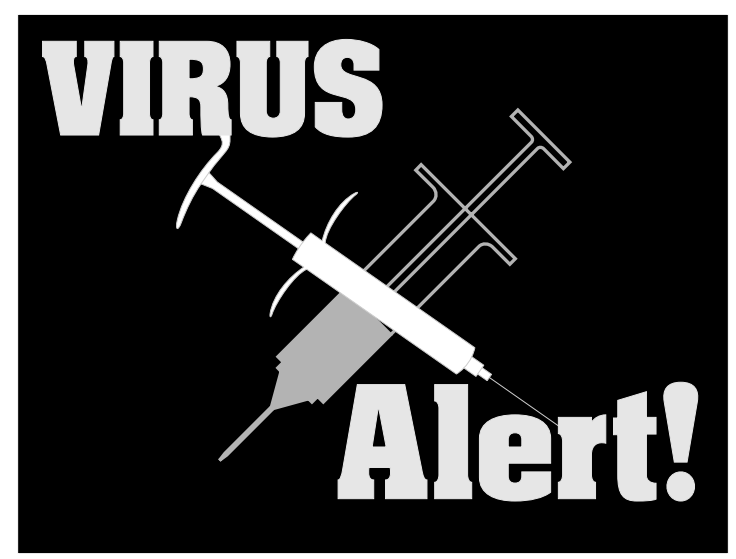

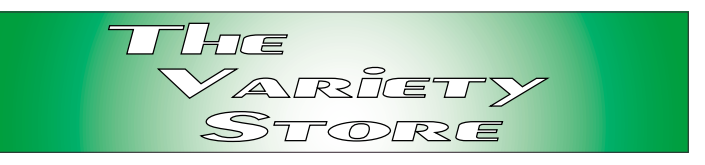

were described by other media as enemies of Microsoft.

# **What makes this suit so interesting**

While you and I know we don't purchase software, we just purchase a license to use software, this suit is apparently looking at software as a purchased product.

The filing alleges that the Microsoft license *isn't* binding since Microsoft is a monopoly and users have very limited choices in the matter.

I don't think the Linux or UNIX folks would agree that the users' choices are that limited. I also don't think that production software choices are that limited. Just for kicks, how many vendors of Linux and UNIX are there for the PC?

# **New California laws**

In addition to the "licensing is invalid because of monopoly" argument, the suit states that Microsoft is in violation of California Civil Code Section 1798.82 (California Security Act or "CSA.") among other California code violations (see pages 10 and 11 of the filing.) In short and without the legalese, companies doing business in California are required to immediately notify California resi-

dents of possible security breaches.

Maybe it doesn't work in California, but I've gotten several MS E-mails notifying me of possible holes in Windows, Internet Explorer and all and various components of the Microsoft Office suite over the past several months.

# **One area I'll agree on**

The suit does assert that Microsoft's security bulletins are too hard for the "average" user to understand and therefore, aren't effective or sufficient. Anyone who has attempted to un-

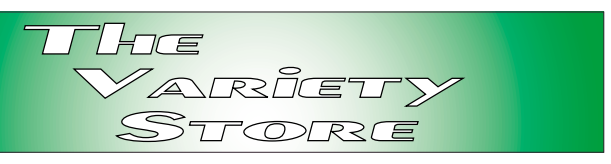

derstand Microsoft's technical jargon in the security bulletins (or on most of Microsoft's Knowledgebase) simply has to at least partially agree with this point.

I know some IT professionals who also have difficulty understanding Microsoft's language and syntax here. This is definitely an area that needs work and, hopefully, Microsoft will employ some non-technical writers to enhance clarification for the "average" user.

# **Auto updating rears its ugly head**

Is mandatory user updating just around the corner? Microsoft wants it. I'm dreading such a potentially dangerous operation as a result of past experiences with Microsoft patches (mostly in Windows NT 4.0) that created more problems than they solved.

This may be the only way Microsoft can do the patches without alerting hackers of the discovered vulnerabilities. One of the assertions made in the suit is that Microsoft's patching process actually

helps hackers exploit new vulnerabilities before users can install them. The "Blaster" debacle is an example of this aspect as well as another—user indifference to the need to update and install security patches after notification. (This includes a lot of IT professionals in addition to the "average" users.)

# **Along the lines of Safety Inspections?**

As much as we don't want the process, think of auto safety inspection requirements along the same lines. States make this mandatory to protect others on the road as well as the affected indi-

viduals. But, even Texas has a loophole in this area, autos over 25 years-old or are driven less than 5,000 miles/year are exempted from recent emissions testing requirements.

# **Final (for now) thoughts**

There are several assumptions here that are very tempting. First is that the plaintiff, Ms. Hamilton, never reads a newspaper, never watches TV news, never talks with anyone even vaguely familiar with the appropriate maintenance and operation of PC's and probably restricts any outside information she finds unpleasant from entering her domain.

Second, Microsoft is going to fight this with all the weapons at their disposal. There's just too much at stake not to.

Third, if this matter were filed anywhere besides California (or Massachusetts) I'd think it had very little chance of success for the plaintiff. That said, however, it was filed in California in the heart of Los Angeles and, as a result, all bets are off given recent events in that state.

# **What We Have Here is a Failure to Communicate — Kodak 'Support' Leaves an Awful lot to be desired**

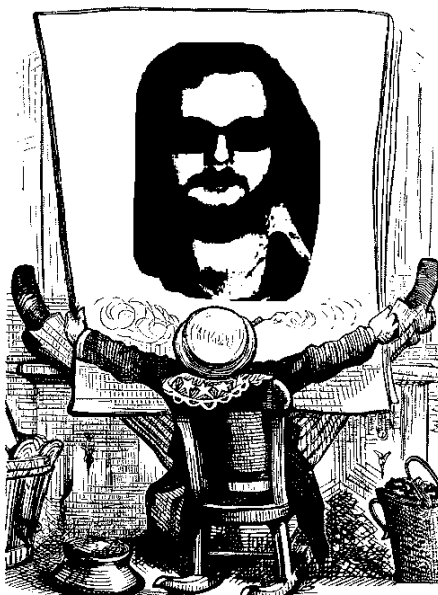

This is a tale of non-support and, perhaps, why Kodak (formerly Eastman Kodak) is losing market share to Fuji and others. It all began with a retirement gift, a Kodak DC4800 digital camera, given to me when I retired from the Dallas VA Medical Center April1, 2001. *Windows XP* was already on the streets then.

At the time, that was a pretty expensive gift, around \$800, so it definitely wasn't a "throwaway."

The DC4800 was an OK camera: 3-megapixel resolution,

some nice features and it preferred to make all the picture-taking decisions itself. Actually, the user did have some control over camera settings, but finer tuning was available only through a software package supplied with the camera.

Software worked fairly well, if not intuitively, running under Windows 98SE.

When we moved all our machines to Win 2000 and Win XP, software reinstalled without a hitch. Only problem was it could no longer "see" the DC4800 connected to the USB port, and couldn't get to the camera settings. Win XP could "see" the camera and could download photos from the DC4800.

I took the software through all three levels of XP's Compatibility settings to no avail.

# **Here's where the fun begins**

I went to the Kodak (they have dropped the 'Eastman' moniker) Web site Support area and searched for a newer, Win XP friendly, version of the software package that came with the camera. It was an interesting experience taking the user back-and-forth between FAQ's and product descriptions, including radio buttons that weren't live, etc.

Kodak did have E-mail support help, after you could find it, so I sent in a description of my problem. I received a confirmation message within minutes.

Somewhat later in the day I received a suggestion that I download the latest version of Kodak *Easy-Share* to solve my problem. I did so and installed the program.

Again, EasyShare did not have the capability to alter the DC4800 settings. From all appearances,

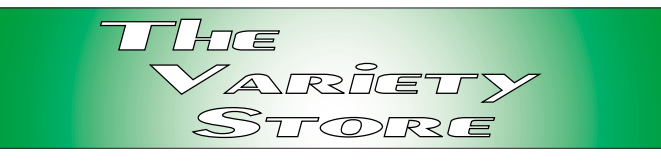

EasyShare is primarily a Kodak subscription photo printing service.

Another round of E-mails and confirmations followed with essentially the same results—suggestion that I download EasyShare to solve the problem.

A little miffed, I sent a somewhat more aggressively worded E-mail requesting contact with someone with knowledge of operating systems and photography. This time the reply was a little later in coming.

Gist of the reply was "you just can't get there from here," i.e., the software won't run under Windows XP and a newer version for the DC4800 camera wasn't available.

# **Choices, choices, choices**

I was left with two choices, either get a new camera (definitely not with a 'Kodak' label) or retrofit Win 98 SE on one of our PC's which can't be easily done after Win 2000 or Win XP is installed.

I may do both. I want a higher-resolution and more user-controlled camera, and have the parts to construct yet another PC. I have been thinking of making it a print server and can easily do a dualboot machine with Win 98SE (installed first to run the Kodak software) and Win 2000.

Connie can have the DC4800—if she'll take it after all this.

*Reagan Andrews*

# **!!! Mark Your Calendar !!!**

Future Newsletter Deadlines and Meeting Dates

**Please Note:** The October meeting will be on October 18 at Building "C" on the North Lake Community College in Irving, TX.

Our main meeting presentations [and most SIGs] will be on the **third Saturday** of each month. The **newsletter deadline** each month will be **fifteen days before** the main meeting. See the schedule below at right for a listing of those dates.

# **The Perfect Gift!**

Looking for a last-minute gift that's quick, easy and keeps on giving for the entire year? Take a tip from Doug Gorrie and consider giving a one-year membership in the North Texas PC Users Group. This is an especially appropriate gift for a friend or relative who is new to computing and interested in learning how to use and enjoy the PC.

Point out the Genealogy SIGs to people who are collecting information about their families, tell friends how much the Internet SIGs can help in easing their way into really using the Web, and the benefits of friendly, early computer lessons in the Introduction to the PC SIG.

More experienced users would appreciate value of vendor presentations in making important software and hardware decisions during the year.

If you have a friend or relative who constantly " borrows" your copy of the latest *North Texas PC News*, a gift membership might be especially welcome.

*Doug*

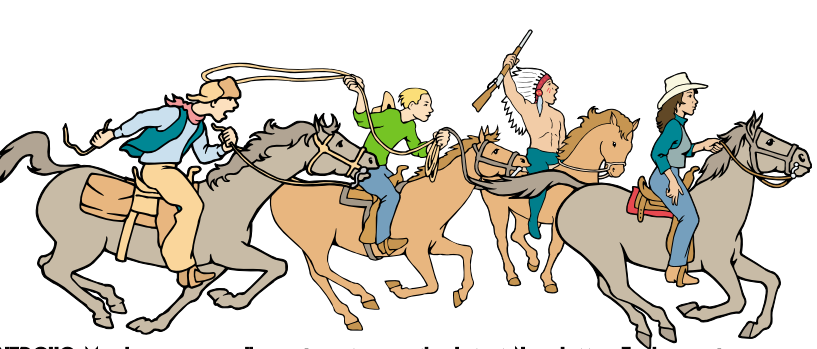

NTPCUG Members are really anxious to see the latest Newsletter

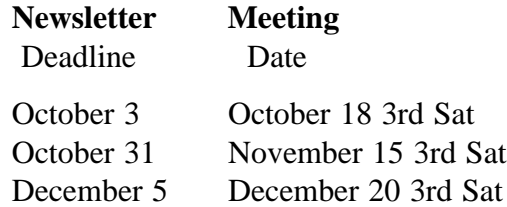

# **Off-Site SIGs**

The North Texas Microsoft Developers SIGs Beginning Visual Basic, Advanced Visual Basic, Access, and Application Developers Issues SIGs) will meet the **second** Saturday of each month at Microsoft Corporation's Building #1 located at 7000 State Highway 161 in Irving, Texas.

# **Up-to-date Information**

Make it a habit to check our Web site at *<http://www.ntpcug.org>* for any last minute changes. Keep informed through our Web site.

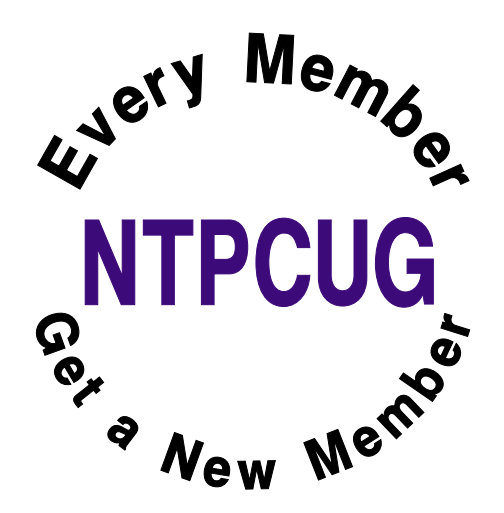

# **Humor Line**

A husband and wife entered the dentist's room. He said, "I want a tooth pulled. We are in a hurry - so no Novocain or gas. Just pull the tooth out."

"You are a brave man," said the dentist. "Now show me the tooth"

"Open your mouth," said the man to his wife and show the dentist which tooth it is, dear."

-----------------

A teacher asked little Johnny if he knows his 1 to 10 well

"Yes! Of course! My pop taught me...even more than 10"

"Good. What comes after three?"

"Four," answers the boy.

"What comes after six?"

"Seven."

"Very good," says the teacher. "Your erm...dad did a good job. Now...so what comes after...lets say ten?"

"A jack"

----------------

----------------

The factory foreman inspected the shipment of crystal vases laving the plant, and approached his new packer. He put his arm around the man's shoulder and said, "Well, Ole, I see you did what I asked. Stamped the top of each box, 'This Side Up, Handle With Care.'"

"Yes sir," the worker replied. "And just to make sure, I stamped it on the bottom too."

At the end of my first day working at a 24-hour convenience store, a customer walked in and asked, "Is this store open all day, seven days a week, 365 days a year?"

"Yes," I answered, puzzled at the question.

"Well, then," he continued as he walked out, "why are there locks on the doors?"

Pastor Dave Charlton says, "After a worship service at First Baptist Church in Newcastle, Kentucky, a mother with a fidgety seven-yearold boy told me how she finally got her son to sit still and be quiet.

"About halfway through the sermon, she leaned over and whispered, 'If you don't be quiet, Pastor Charlton is going to lose his place and will have to start his sermon all over again!'

"It worked."

---------------

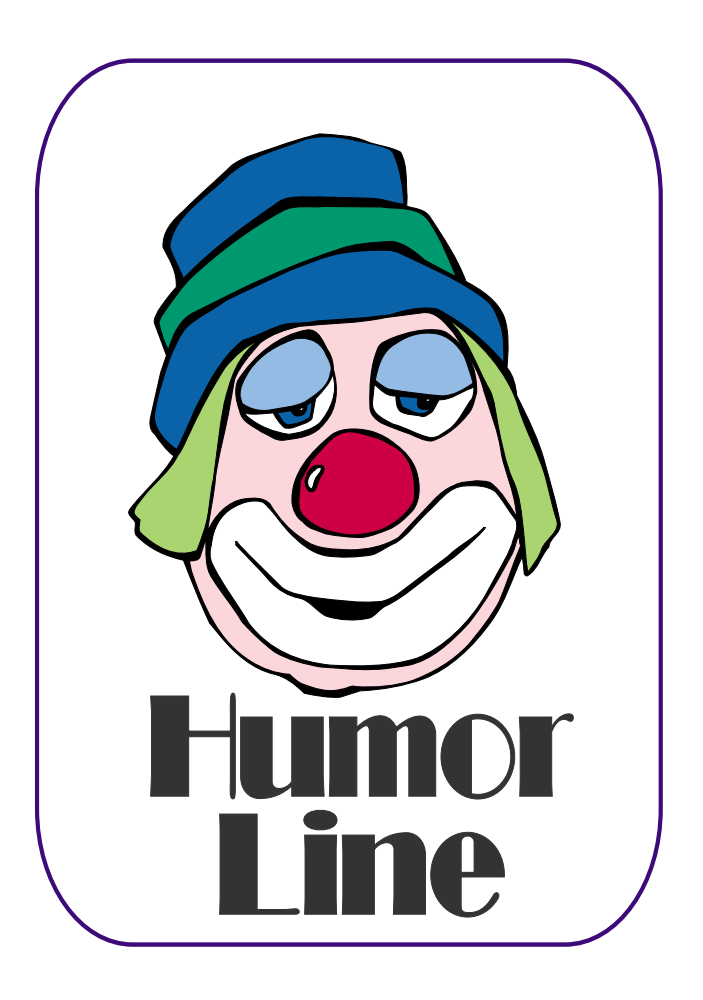

# Selected SI REPORTS

News and meeting notes of Special Interest Groups *Further background information about a SIG is available from the SIG's Web page at <http://www.ntpcug.org>*

.

# **Access**

The *Microsoft Access SIG* meets with other developer SIGs on the *Second Saturday* of the month, at Microsoft's facility in Irving on the President George Bush Parkway (State Hwy. 161), just North of State Highway 114. If you exit Highway 114 going North, stay on the access road and you'll find the Microsoft entrance before you reach the first tollbooth entrance onto the President George Bush Parkway. [The Access SIG website at](http://mem-bers.tripod.com/ntaccess/) *http://members.tripod.com/ntaccess*/ has directions, a link to a map, and meeting times.

On October 11, 2003: SIG Co-Leader **Jack Atkinson** will continue his *Access to Browser* presentation, discussing using Access' connectivity as a *common denominator* for obtaining, manipulating, coordinating, and merging data from disparate sources into a comprehensive whole. Jack says he "can't imagine how difficult this would be without having Access as a tool to use."

Coming November 8, 2003: SIG Co-Leader **Larry Linson** will take a *First Look at Access 2003*, the database component of what is now named the *Microsoft Office 2003* **System**.

#### *Larry Linson*

## **Access - Beginning**

SIG Leader **Ray Wright** will continue with the forms discussion with some additional tips and techniques such as aligning objects on a form and setting the tab order for Access Forms. Forms are the fundamental method of communicating with the end user for data entry and data display. We are also looking for volunteers to present at upcoming meetings --maybe one of your favorite applications or a new technique you developed? If you are online, click on my name below to send me your ideas for a meeting topic.

Thanks to SIG Co-Leader **Tom Browning** for a great presentation in September on Forms Tips & Tricks.

Several of you have emailed me directly with Access problems. I would like to encourage you to post your questions on the **NTPCUG WebBoard**. By doing so, other users are able to respond with answers, and also benefit from the different problems and solutions.

#### Q&A session -

BRING YOUR QUESTIONS! We have a number of members involved in developing projects and have brought some very good questions to our sessions. On several occasions, we were able to demonstrate possible solutions for those questions. Please email your suggestions for the direction of the group at the address below.

We have planned a set of classes designed around the beginner. If you are interested in Access, what it is, or what it can do to you, then please join us on the 3rd Sat each month. IF you have an idea for a class, please let us know. Our planned schedule is flexible!!

If you have an Access problem you are trying to solve, bring it to the meeting. We will have time at the end for a Q&A session. You can also post a question on the **WebBoard Access** category without waiting for the meeting.

For the beginner, NTPCUG members also have a great CD video library that

# **SIG Meeting Schedule**

#### **8:00**

 Microsoft Networking Hardware Solutions Excel/Spreadsheets e-Commerce **Quicken** 

**9:00**

 Communications Operating Systems PC Concepts Alpha Five Data Base Dallas Corel Microsoft FrontPage Microsoft Word

**10:00**

 Access – Beginning PC Concepts (Continued) Microsoft Word (Continued) Personal Digital Assistants Professional MIDI and Audio Rhino 3D

**11:00**

 Internet  $C#$  SIG Web Design PC Concepts (Continued) WordPerfect for Windows Digital Photography

**12:00**

#### **NTPCUG Business Meeting**

**12:30**

 Investors DSDA Linux The Master Genealogist Family Tree Maker

**1:30**

 DSDA (Continued) The Master Genealogist (continued) Linux (Continued)

SIG meetings are listed by time for the October 18 meeting. Times may change, and members are advised to check the NTPCUG Web site for latest listings. Room locations will be posted on the day of the meeting.

The following SIGs are meeting at separate locations, and are not included in the schedule above. Check the SIG notes for time and location.

Meets on 10/11 Access Application Developers Issues Visual BASIC - Advanced Visual BASIC - Beginning

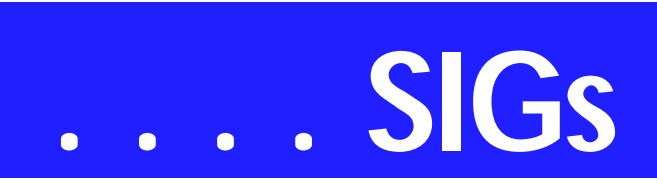

includes **ACCESS training**. It is available for checkout at the monthly meetings (with a deposit). See the NTPCUG newsletter for details (membership has its privileges!). Check out *<http://www.woodyswatch.com>* as a valuable resource for tips and techniques newsletter. Access also provides several sample databases on the Office CD, including the NORTHWIND Project. This database provides an excellent learning tool. Another resource: *<http://www.elementkjournals.com>* provides sample newsletters called *Inside Access*, and another called *Beginners Access* --both offering great tips and tricks!

#### *Ray Wright*

# **ASP.NET (Application Developers Issues)**

Introducing the ASP.NET SIG. The Application Developer Issues SIG is changing its name again, to the ASP.NET SIG.

My vision for this SIG is a place that developers that are new to ASP.NET can come and learn what they need to learn to successfully develop a production ASP.NET application.

Toi B. Wright, President of Metroplex Access Developers (*<http://www.madtx.org>*) has taken over as SIG leader.

Please continue to monitor the web site for presentation details in October.

#### *Toi B Wright*

# **C# Programming**

In October, we'll be looking at ways to do custom HTTP communications programming using the IHttpHandler interface on the ASP.Net side and HttpWebRequest for the client side.

*John Davis* 

# **Dallas Corel**

October Meeting For October, **Martin Hellar** will show how Corel Draw can be used to make Web Pages in the sub set SVG(Scalable Vector Graphics) of XML. Since the push in Internet Page design seems to be more and more towards XML format, most graphics products are making the SVG format as one of the Save TO options. The more you can put the graphics in SVG, the faster the pages will load in the browser.

XML in itself allows the designer to have more flexibility and control in their web page designs. While it is not the perfect answer yet, progress is continuing in standards and new features.

#### September In Review

Bob Campbell saved the day by showing his plaque that he developed for his high school reunion. Since he got some help from **Gene Brown** in getting the photograph of the old high school cleaned up and copies printed, Gene gets credit in "Show &Telling". Bob, described the process and equipment used to produce enough copies for all of the attendees at the reunion. Since there were no more "Showers" **Martin** carried out his threat to talk about his recent experiences in Wichita Kansas at the Air World Tour of vintage aircraft (over 20 planes designed prior to 1932).

August In Review Our presenter for August was **Cynthia**

**Burtch** Owner of Protech Studio. She started out creating a logo in Corel Draw and then animating it in Flash.

In Corel, Cynthia used the polygon tool to make a star. With the linear transparency tool and several layers she created a nice logo. Still in Corel, she exported the logo to the swf (Flash) format. In Flash, she imported the logo and distributed the various objects to layers. Additional effects were

#### **Sig Leader Listings**

SIG Coordinator Bill Parker at: sig\_coordinator@ntpcug.org

#### Access

Larry Linson *larry.linson@ntpcug.org* Jack Atkinson *jatkin@bigfoot.com*

#### **Access - Beginning**

Ray Wright ..........972-380-0664 *Ray.Wright@ntpcug.org Tom Browning.....214-692-9784 tombrowning@prodigy.net* Jim Wehe ............214-341-1143 *JWehe@aol.com*

#### **Alpha Five**

Bill Parker............(972) 381-9963 h *bill@partec.net* Dan Blank............(972) 395-3367 h *danblank@bigfoot.com*

#### ASP.NET

#### **(Application Developers Issues**)

Dan Ogden..........(972) 417-1917 *dogden@gte.net* Larry Linson *lmlinson@yahoo.com* Linda Moore *lhmoore@pobox.com*

#### **C# Programming**

**John Davis** *ntpcugcsharp@pcprogramming.com*

#### **Communications**

Birl Smith.............(972) 670-0103 w *birl.smith@ntpcug.org*

#### **Dallas Corel**

Martin Hellar........(903) 849-3492 *mwhellar@ntpcug.org* Marsha Drebelbis (214) 951-0266 *mdreb@litigraph.com*

#### **Dallas Software Developers Assn.**

Glen Ford ............(972) 423-1888 *gford@sharpsite.net* Martin Hellar........(903) 849-3492 *mwhellar@ntpcug.org* Bob Weber, ........ (214) 348-3813 *rwwebber@swbell.net*

#### **Digital Photography**

James Dunn........972-279-5712 *jdunn@augustmail.com*

#### **e-Commerce**

Alan Lummus ......(972) 733-4141 w&h alan.lummus@ntpcug.org

**Excel/Spreadsheet**

Art Babb.............. (214) 324-5920 h ............................ (214) 525-5750 w *alb91@earthlink.net* Eb Foerster *eb.foerster@ntpcug.org*

#### **Family Tree Maker**

Tresa Tatyrek...... (972) 539-7452 *genealogy@magnoliamanor-network.com*

#### **Genealogist - The Master**

Jeri Steele........... (214) 567-6289 w steele@*pioneerinfo.com* Bill Dow (972) 306-1596 w *dow@PioneerInfo.com*

#### **Hardware Solutions**

Charles Miller...... (903) 938-4220 h *cbaxter@pobox.com* Ralph Beaver ...... (817) 624-9530 h Gary Johnson...... (972) 938-0344 h

#### **Internet–Beginning**

Doug Gorrie ........ (972) 618-8002 h *dsg@ntpcug.org* Tom O'Keefe *okeefe@metronet.com*

#### **Internet–Advanced**

Doug Gorrie ........ (972) 618-8002 h *dsg@ntpcug.org* Tom O'Keefe *okeefe@metronet.com*

#### **Investors**

Kathryn (Kathy) Kirby *infoinvest@aol.com*

#### **Linux**

John McNeil ........ (972) 227-2881 *john.mcneil@ntpcug.org* Gil Brand, *gb1@ntpcug.org*

#### **Microsoft FrontPage**

Alan Lummus...... (972) 733-4141 w&h *alan.lummus@ntpcug.org*

#### **Microsoft Networking**

Gil Brand............. (214) 341-7182 h *gb1@ntpcug.org* Bill Rodgers......... (972) 690-3507 h *brodgers@sbcglobal.net*

#### **Microsoft Word**

Diane Bentley...... (972) 724-0855 w&h *diane.bentley@ntpcug.org.com*

#### **Operating Systems**

Reagan Andrews (214) 828-0699 h *reagan.andrews@ntpcug.org* Chuck Stark ........ (972) 985-9176 *chuck.stark@attbi.com*

# **SIGs . . . .**

created by tweening and using the motion guide.

Next, she created a mask layer and then morphed one of the objects into another object. Cynthia ran out of time and didn't get to export the file as an animated gif, but it worked nicely in Flash program.

After a round of applause, **Rob Alschbach** presented Cynthia with a nice gift (that he made) for her efforts and the fact that she presented her work at two consecutive meetings.

For Support on all Corel Products, access Support at Corel at *<http://www.corel.com/support/ftpsite>*

For past program information Access Dallas Corel's full Web site and archives at *<http://www.ntpcug.org/sigs/corel/new/me> et.htm.*

#### KnockOut 2.0 Now Available at: *[http://www.altman.com/resources/soft](http://www.altman.com/resources/soft-ware.htm)ware.htm*. Foster D. Coburn III prebuilt catalogs for all versions of CorelDraw clipart CDs, going back to version 6, and also CGM (Corel Gallery Magic library of 200,000 images). They are available for you to download FREE via *[http://www.unleash.com/ar](http://www.unleash.com/ar-ticles/romcat)ticles/romcat.*

*Martin Hellar* 

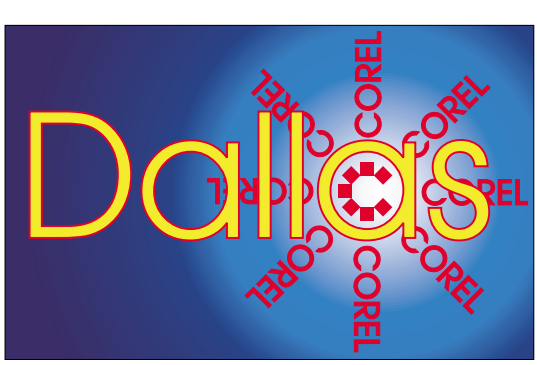

**SIG of North Texas PC Users Group, Inc.** 

# **Digital Photography**

I was unable to attend last month's meeting. Unfortunately, I am going to miss October's meeting also. I am currently scheduled to be out of town on the 18 th. Let's hope this won't continue next month.

We are still in need of an assistant SIG leader to cover these situations. Anyone interested should contact me so we can coordinate.

Please note that my e-mail address has changed. The new address is *jdunn@ImagesByJamesDunn.com.* As always, please put NTPCUG on the

subject line so I don't delete your email thinking it is SPAM.

*James Dunn* 

#### **e-Commerce**

At our October meeting, we will return to our affiliate Web site on the "travel" theme to see what Alan has done there and discuss the methods and implementation of affiliate sites in general. We will also explore the most profitable ways of promoting an affiliate Web site and locating merchants with whom you would like to affiliate.

Our meeting begins promptly at 8:00 am. Be sure to check at the sign-in desk for the exact room location.

*Alan Lummus* 

# **Family Tree Maker**

We're going to depart from Family Tree Maker a bit this month and talk about scanning and editing images. Family Tree Maker does have some editing capabilities, but we'll also look at some other programs.

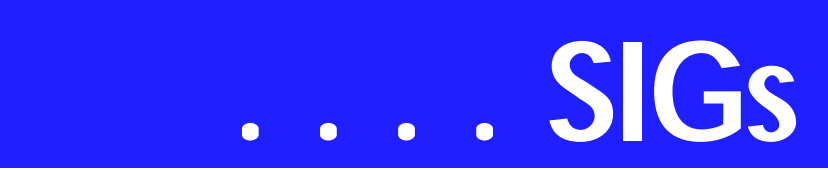

We had some good questions in September that also served as a little review of previous meetings. Version 11 is now out, so some of those changes were discussed

August was HELP month. We explored and discussed FTM's many help screens and services.

FTM's people menu bar has many functions. They were discussed in July

In June, we met at another location due to scheduling conflicts and reviewed the scrapbook function, how it works and its ability to do image editing.

May was a discussion of all the items on the file menu from the various screens with in the program.

Tweaking and formatting the various reports available within the program was the April topic.

#### **Important Corel Addresses & Phone Numbers**

#### **Corel Corporation 1600 Carling Avenue, Ottawa, Ontario, Canada K1Z 8R7**

❖Technical Support Representatives...................... 888-267-3548

❖G1 Release, CD-Rom only(latest "fixes" and patches for Corel products) ..................................... 800-772-6735

❖Customer Service Representatives ..................................... 800-772-6735

❖IVAN (Interactive Voice Answering Network)...................... 613-728-1990

❖24 Hour Automated Fax System ..................... 613-728-0826 Ext.3080

❖Technical Support hours are 4AM to 8PM (EST) excluding holidays

❖To obtain our catalogue please request document #2000

Our March gathering looked at the various chart options and how to manipulate the way they look.

We had a great 'first' meeting in February with a great deal of learning and exchanging of information. We talked about data entry formats and sourcing

Handouts are available for all meetings.

*Tresa Tatyrek* 

## **Internet**

At the September meeting, we focused on safely and securely connecting your PC to the Internet. In case you missed it, here are a few notes from the discussion:

#### 1. **Use a firewall.**

We discussed the difference between hardware and software firewalls, what they do, how they work, and which is appropriate for dial-up and cable/DSL connections. We also looked at how TCP/IP ports work.

#### 2. **Use anti virus software and update it frequently.**

We discussed the pros and cons of using Norton, McAfee, Panda and Trend anti virus programs. There were strong opinions expressed (both pro and con) for Norton and McAfee. Panda is gaining popularity since there is a "free" version.

#### 3. **Back up your data.**

This is good advice not only because of the harm viruses can do, but also because PC hardware is not perfect. It's not a question of whether you will loose data on your PC (you will), but when it happens, how much effort it will take to get it back? If you routinely backup data every time you finish working with a PC application, your exposure to this type of problem will be minimized.

#### 4. **Keep system software patched and up-to-date.**

Use the Microsoft Windows Update feature at *[http://windowsupdate.mi](http://windowsupdate.mi-crosoft.com)crosoft.com* to check for security patches, and don't forget the Microsoft [Office updates at](http://office.mi-crosoft.com) *http://office.microsoft.com*.

#### 5. **Be suspicious.**

Think about all the "free" stuff you download from the Internet. It takes a lot of money to run a popular web site,

#### **PC Concepts**

Harold (Spike) Smith ............................ (972) 231-0730 h *Spike3@attbi.com*

#### **Personal Digital Assistants**

Birl Smith **............** (972) 670-0103 w *birl.smith@ntpcug.org* Craig Winder....... (214) 597-1165 w *clwinder@yahoo.com* David Martin *davidm@attbi.com*

#### **Rhino 3D**

Bob Campbell ..... (817) 540-1273 *bob@campbelldesigns.com*

**Visual Basic .NET — Beginning** Tuc Goodwin ...... (972) 345-9934 *dorsai01@msn.com*

**Visual Basic .NET — Advanced** Stephen Johnson (214) 532-9788 *stephen@rsj-services.com*

#### **Web Design - Programming**

Steve Shanafeldt (972) 523-4846 *steve@developercourses.com*

#### **Web Design**

Hollis Hutchinson (214) 328-2251 *TutorsOnTap@aol.com* John McNeil, *john.mcneil@ntpcug.org*

#### **WordPerfect / Windows**

Cindy Adams ...... (817) 481-1300 wM *cadams11@earthlink.net* Diane Bentley ..... (972) 724-0855 w&h *diane.bently@ntpcug.org*

#### October Topic: EMAIL

The focus in October will be on email – how it works, how to control it, and practical advice on managing email with Outlook, Outlook Express, Netscape Messenger and Eudora. We'll also cover "mail washer" software, and provide some tips on controlling spam email.

#### Future Topics:

Based on feedback from the members, here are the discussion topics for future meetings: Managing Passwords, Understanding Cookies, Home Networking, and Best Practices.

#### *Glynn Brooks*

#### **Investors**

The next meeting is Saturday, October 18, 2003. Please double check on the day of the meeting for the room location for that specific day.

The list of the DFW investing groups will be available by e-mail in late October or by hard-copy at the November meeting.

The plan in October is to dedicate the hour to Quicken. Jim Wehe will have

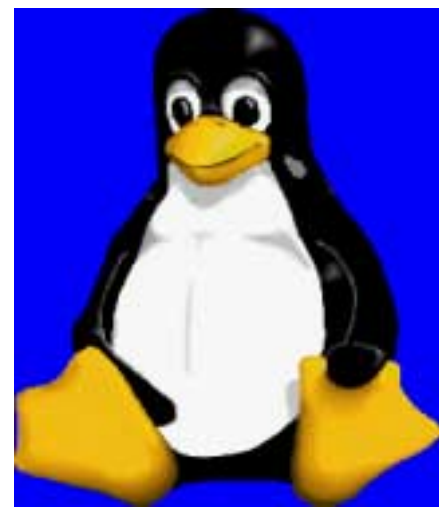

# **SIGs . . . .**

the newest version of Quicken available to look at.

If you have questions about Quicken, please e-mail Jim at *JWehe@aol.com* ahead of time.

If you are an experienced user of Quicken - please come to the October meeting and contribute what you know.

*Kathryn (Kathy) Kirby* 

# **Job Search**

Today's job hunt is completely different from job seeking just a year ago. Many job seekers have turned to the Internet to find a job and end up spend endless hours researching job boards and applying on-line only to end up frustrated due to the lack of response. Topics covered include "All about Monster", "How to Effectively Work with Recruiters", "How and Why to Research Companies" and "All about Networking".

The Job Focus SIG will meet quarterly to cover these topics. Be sure to check the website for new job postings.

*Tanya Steffen* 

#### **Linux**

Larry Weiss, a long time member and Linux SIG attendee, will present a demo of 'Regular Expressions' using Grep.

We will also look at Nessus, a tool for checking the security of your Linux and/or Windows systems.

> *Gil Brand John McNeil*

# **Microsoft FrontPage**

Alan returns in October, and we will be reviewing his use of FrontPage as a tool in the creation and development of an affiliate Web site Alan recently

started. Our meeting time is 9:00 am, immediately follows the e-commerce SIG at 8 AM. Check at the sign-in desk for the exact room location.

Whether you are a novice or an experienced user of FrontPage, come and share your knowledge, questions and answers as we explore both the capabilities and limitations of this software for both personal and commercial Web sites.

#### *Alan Lummus*

# **Microsoft Networking**

In October and November, we will be demonstrating the installation of Windows Server 2003 by actually upgrading the NTPCUG 'backup' box, our test/development PC, from Windows 2000.

Stop by and give us a hand.

*Gil Brand* 

# **Microsoft Word**

Microsoft Word SIG Meeting Topics **October** - Customize & Create Your Own Toolbar, Menu Bar, Shortcut Menu & Keyboard Shortcuts **November** - Preparing Christmas Letters and Envelopes with Mail Merge **December** - Understanding and Setting Tabs

Topics are tentative and may change

Our newsletter, *The Word*, can now be accessed from here. Follow the links at the end of this Web page.

#### O C T O B E R

Now that we're past the basics and into intermediate, you may be ready to start customizing. You will learn how to customize just about everything that can be customized. No, you don't have to customize all of them, but some of them you won't be able to resist!

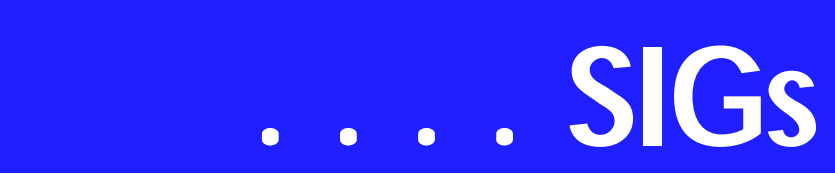

#### N O V E M B E R

In our hierarchy of features, Merge is next in the list. At the suggestion of **Mary Johnson**, we will take this opportunity to show you how to create Christmas letters and envelopes. Merge is an often needed feature, and is really quite easy ... once you know how!

#### D E C E M B E R

Setting a tab should be simple. And it can be ... once you understand the seven different types of tabs and how to set them. You may have set up a tab from the dialog box, yet returned to your document to find they were not there. You may have set a tab from the ruler bar to find they disappeared when you moved to another location in the document. Join us to find out why these things happened.

#### D R A G O N N A T U R A L L Y S P E A K I N G

If you would like to be part of an email group to share information and experiences in learning and using Nat-Speak *(as the Pros call it)*, let me know (*diane.bentley@ntpcug.org*)!!

W O W! I DIDN'T KNOW THAT!

Creating a Keyboard Shortcut for Paste Special

If you use Paste Special frequently, you may have wished there was a keyboard shortcut for it.

1. Right-click any toolbar | Customize | Commands

2. At *Categories,* click: Edit

3. At *Commands,* click: Paste Special

4. At the bottom of the dialog box, click: Keyboard

5. Choose any key combination you want (Alt-V) | Assign

6. Close | Close

After using this shortcut to display the Paste Special dialog box, use the up or down arrows on the keyboard to select the option you want to use.

#### WHAT'S YOUR PROBLEM?

Got a problem with Word? Describe the problem to me in an e-mail. I will do my best to provide a satisfactory answer. I will also post the question and answer on this Web page, as well as in the next newsletter so others may benefit from the information.

#### WHAT'S NEW AT MICROSOFT?

Word Topics - from Microsoft.com Microsoft's Web site includes an area devoted to Word. To get there:

#### 1. Go to *<http://www.microsoft.com>*

2. In the left pane, under *Product Families*, choose: *Office*

3. In the left pane, under *Programs*, choose: *Word*

Here are some of the topics available on the page as of October 1, 2003:

Make Word part of your writing team Discover 4 easy ways to be a great writer, with the help of your colleagues and Word.

Tip of the week To return to the location of the last edit, press SHIFT+F5.

Attend a free Webcast Preview the Microsoft Office System, and enter to win a Tablet PC.

Tables of contents revealed We've updated the Help for this feature, by request.

The editor in the box Crabby Office Lady tells how to work your editor out of a job with editing tools in Word.

#### B**ROWSE WORD**

*Product information* Word 2003 Help - Word support Word 2002 Help - Word 2002 downloads Word 2000 Help

#### WORD HIGHLIGHTS

*How-to articles*  Create a table of contents Collaborate in Word and keep within a word limit View markup in Word Disable Word features that may store hidden information

Downloads

Microsoft Office XP Pack for Tablet  $PC$ Works 6.0 converter for Works and Word users Word 2000 tool: Selection word count macro Word 97/2000 Viewer

Templates Bookmark Weekly homework schedule Conference agenda with tracks CD/DVD case inserts

**Training** Help protect yourself: Learn about security in Office Create individual envelopes and labels

**Occupations** Save time by drafting documents with your project team Check for hidden text, comments, and revisions before sending a legal document Take an essay from draft to finish us-

ing the Revision Marks tool

#### *Diane Bentley*

# **Operating Systems SIG**

The October Operating Systems SIG session promises to be a lot of fun following on the heels of the most recent (as of this writing) attempt in California to shake Microsoft down for their "buggy" Windows software. (See this month's *Variety Store* for more details.)

Dual-booting possibly Software solution

What happens when you need to regress to an earlier version of the operating system—and why would you need to do this in the first place? For an example and explanation of such a need (temporary, I hope) see my struggles with Kodak over Windows XP in this month's *Variety Store*. Short version is that the camera software supplied with my Kodak DC4800 in 2001 simply won't work with Windows later than Win 98SE.

I discovered this marvel of modern technology support after converting all our production machines to Win XP. Unfortunately most of the control function options with the DC4800 are only available via the camera software that doesn't work with the newer Win versions.

Since I've been interested in a newer digital camera with higher than the DC4800's 3.1-megapixel resolution, a new camera might be the easiest solution. One issue that makes this less than attractive is fact that the camera was a retirement gift and cost approx. \$800 two years ago when I retired from the Dallas VA.

#### **Adding a single-purpose PC?**

Most obvious solution would be a retrograde Win 98SE installation on a standalone PC. That's one more PC taking up space, however, for the sole task of adjusting camera controls. There just isn't that much spare room space conveniently available at this time.

There's lots of disk space available for a dual boot Win 98SE installation on at least two PC's. Here's the problematic rub.

You can't install Win 98SE on top of Win 2000 or Win XP since Win 98SE insists on writing a new Master Boot Record (MBR) over the later version's

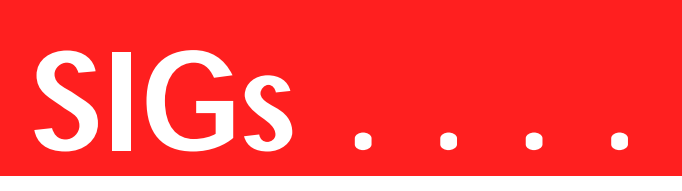

MBR's, thus making it impossible to access 2000 or XP. Wind 98 simply has to come first and 2000 or XP afterward without resorting to exotic multiple OS boot managers that may or may not work well.

Also, 98SE doesn't work in NTFS partitions (volumes). So, at least one partition where 98SE and the application software reside will have to be FAT32. If you've converted to NTFS, you'll have to re-convert to FAT32 on the selected partition. (Both Win 2000 and Win XP can work with both NTFS and FAT32, but Win 98SE can only "see" FAT32.)

I'm really looking forward to uninstalling XP, installing 98SE, and then re-installing XP. What makes this even less appealing is fact that I'll lose most of my "tweaked" settings in the process, which will require hours to restore—if I can remember what I did to tweak them in the first place.

#### **A more graceful solution?**

There may be a more graceful, efficient solution available. A number of manufacturers offer plug-in disk modules that allow switching drives easily and quickly. I do have a couple of "spare" 20G+ drives, one of which could be devoted to this purpose as a bootable Win 98SE disk in place of the bootable 2000 or XP disk. It could save a lot of work in the process.

I'll be interested to hear SIG members' experiences with this possibility as well as what I am sure will be a somewhat

> heated discussion of the ins and outs of the Microsoft Windows security suit issues.

*Reagan Andrews & Chuck Stark*

# **PC Concepts**

Our September program was planned to cover possible solutions and cures for system crashes and loss of programs and valuable data. We had succeeded in setting the stage for several problem instances and also cures for those malfunctions. Our largest problem of the day was due to our program being centered around prepared material using a digital projector and displaying details upon a large screen.

Whoops! No digital projector was available. I resorted to the time-honored procedures available with slate chalk boards and white chalk. This worked well except for instances where genuine live examples of complexities needed to be displayed for all to see.

We did not finish all of the planned material and noticeably missing were those itemized preventive measures which either preclude the crisis or make recovery and restoration much less painful.

In October, the Concept SIG will briefly recapitulate drastic failures and show how preliminary preparations will ease corrections. Emphasis will be placed on content of our stored information planning using the following:

- ❖ What should we have done to make recovery easier?
- ❖ Maintain a database of what is installed.
- ❖ Which updates have been performed?
- ❖ Copies of configuration setups
- ❖ Possible self-discipline to avoid high risk areas.

What do we do besides panic when we get the following symptoms?

❖ An abundance of error messages

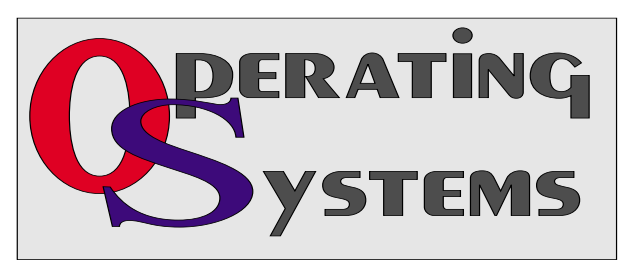

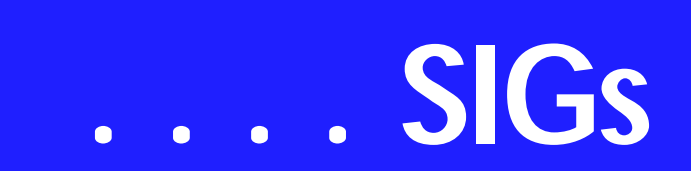

- ❖ Lose control of your cursor
- ❖ Ctrl/Alt/Del no longer works
- ❖ You must attempt to re-boot several times before successful.

We will discuss these and other symptoms. I will also try to get those September draft copies we had used tidied up and placed into final reports as handouts.

We will review portions of September's program, as necessary, to include projected screen examples.

If you are a new computer user please come on in. We help users get started with new systems and also for introducing concepts on technologies from basic PC computers through advanced word processing, data management, and digital photography. Our goal is to GET STARTED with techniques one hasn't used before and for performing exciting things with PC principles we've already started.

For: *GETTING STARTED*, *KEEPING IT GOING*, and *EXPLORING NEW CONCEPTS* — come visit the PC CONCEPTS SIG.

Enjoy!

*Harold (Spike) Smith*

# **Professional MIDI and Audio**

Alan returns in October with a presentation about *DCart 5*, a really interesting audio editing software suite specifically aimed at recording, editing and enhancing audio for the best sound in the digital domain of CDs, DVDs, etc. We'll be awarding one copy as a door prize at the SIG meeting at 10 am, and another at the general meeting at 11 o'clock.

In the SIG meeting, we'll follow the process of digitizing an analog sound source and recording it on a hard drive. At the general meeting at 11 am, we'll edit and enhance the sound, and prepare it for recording to CD as multiple tracks.

While the regular price of \$199 for this product is really attractive when compared to the competition, anyone who doesn't win a free copy at one or another of the meetings will have a chance to acquire it for the very special, one-time price of \$159.95.

Our meeting time is now 10:00 am and will immediately follow the E-commerce and FrontPage SIGs. Come and share your experience, questions and answers about all things audio & MIDI on computer, from recording to editing to composing, arranging and playing music on your system.

*J. Alan Lummus* 

## **Quicken**

The Quicken SIG may meet in October at the Investors SIG time of 12:30 because Kathy will be absent. Watch for a schedule and room announcement.

A new version pf Quicken has been introduced. I have a copy of Quicken Deluxe 2004 and am making comparisons with 2002 and 2003. It may help others wishing to see any changes to the 'look and feel'.

No one came to the September meeting, however the handouts were left at the sign-in desk and were all taken when I left.

*Jim Wehe* 

# **Rhino 3D**

Rhino 3D (*<http://www.rhino3d.com>* )

For Corel Draw and Adobe users, Rhino takes over where the others leave off. Rhino is a true 3D modeling program. The companion program

called Flamingo is a true rendering program.

For additional help, I have started a Wednesday night class on Rhino3D at Wylie High School.

*Bob Campbell* 

# **The Master Genealogist**

Beginning TMG: Customizing Sentences (Jeri Steele)

When you first start using TMG, the basic sentences generated in the narrative reports are OK. As you understand the application more, you will want to customize sentences. Customization can happen for a specific tag or for all sentence generated from that tag type or by adding a new tag. This month I will start the customization and work through it month by month.

Advanced TMG: Continuing Filters for Reports to be used on research trips (Bill Dow**)**

Last month we covered some filters for research reports. This month is a continuation of the topic. If you have a favorite filter to share send email to *dow@PioneerInfo.com*

Also, if you have developed a TMG technique, a report filter, or TMG tip and would like to share it with the group, please send email to Jeri at *steele@PioneerInfo.com* **or Bill at** *dow@PioneerInfo.com***.** 

Please, let's share the knowledge!

*Jeri Steele*

# **Visual Basic .NET - Beginning**

We will be meeting at 9:00 AM on **Saturday, October 11th** at the Las Colinas campus of Microsoft Corporation.

#### PASSWORDS

**I'd like to say this about passwords. I have a lot of them, and (believe it or not) they are not the same. Now there have been applications that I** have used in the past that sometimes

are useful, but they don't do everything that I want. I might have a copy of the application on my laptop, and a copy on my desktop. If I add a new password (or worse yet, change an old one), now the respective databases are no longer in sync. What's a guy to do?

Well, I know what I'm going to do... I'm going to use .NET and build me an application that I can use to manage my passwords from a desktop, from a web browser and anything in between!!! AND I'm going to use Visual Basic .NET to do it!

The next few meetings we will build a practical .NET application and explore the different solutions that we can use. The application we are building is one that will help us manage the plethora of passwords that we all have...

For our **October** meeting, **Terry Witt** will continue the conversation he began at the September meeting. We are going to cover using a base class for data entry forms, and some of the supporting objects being used. These objects are menu, tool tips, status bar, tool bar, and data pooling and threading.

Note on the last two topics: Data pooling and threading will be covered in detail at a later date. This time, Terry is going to cover *how* they are used.

Below is our tentative schedule for the new few months. These are exciting topics and we are going to have some fun.

# **SIGs . . . .**

Come join us Saturday morning as start our journey learning more about .NET! Every Month there will be some presentation at the Microsoft Developer's SIGs about .NET. See you Saturday!!!

#### *Tuc Goodwin*

## **Web Design**

Dear SIG members. I will be out of town on Oct 18 and have been unable to find a substitute for that meeting, so you will have the opportunity to visit another SIG at the 11 a.m. time slot this month.

In November, we will be discussing **How to Choose an HTML Editor**. There are a variety of options, including:

- ❖ Plain text editors
- ❖ WYSIWYG editors
- ❖ HTML editors
- ❖ Hybrids (usually an editor with special features)

Some of these tools are free off the Internet (my favorites). Some are shareware. Some are commercial products. We will consider the pros and cons of

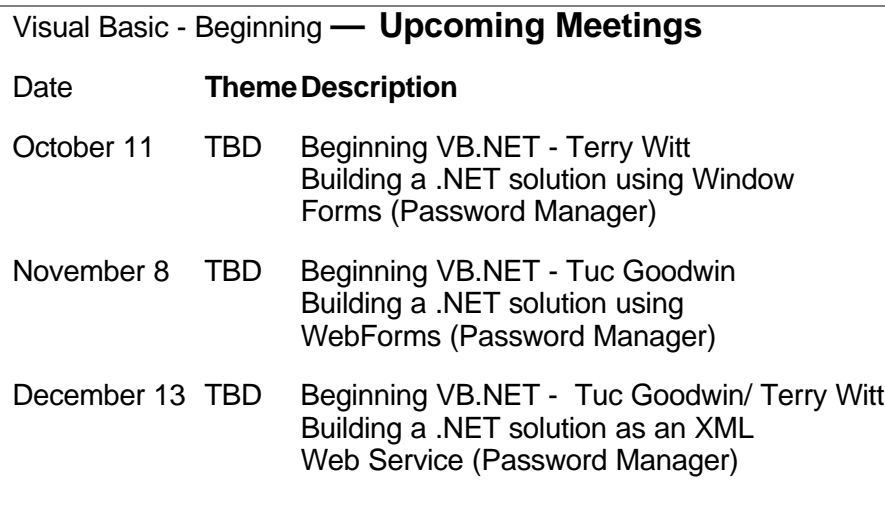

each type of product and show you some examples.

In addition, I will make the currently out-of-date AOLPress available to you. This is the learning tool that lets you create either on the code side OR the WYSIWYG side in HTML 3.2 format. It is still useful for beginners and others who benefit from visual examples of coding concepts.

In December, we will examine how to create a Genealogy Web site, which has some special needs and software requirements. More on that later.

See you in November.

: Hutchy

Further information on Web Design can be accessed through the NTPCUG WebBoard and at the **Tutors On** Tap site, located at *[http://www.tutors-on](http://www.tutors-on-tap.com)tap.com*.

Topics covered in previous sessions: Sep 2003 - HTML and Beyond Aug 2003 - Web site creation overview Jul 2003 - Web site hijacking Feb - Jun 2003 - Sabbatical Jan 2003 - CSS1 (Part 1), cont. Dec 2002 - CSS1 (Part 1) Nov 2002 - Browser Wars Oct 2002 - HTML-Kit (Part 2) Sep 2002 - HTML-Kit (Part 1) Aug 2002 - CSS2 Positioning Jul 2002 - Analyzing Web Logs Jun 2002 - Communicating With Color May 2002 - Site Sampling Apr 2002 - The Need for Speed Mar 2002 - Head Matters Feb 2002 - CSS, Part 2 Jan 2002 - Cascading Style Sheets (CSS), Part 1 Dec 2001 - Web Words (Vocabulary) Nov 2001 - Site Navigation Oct 2001 - Search Engines Sep 2001 - Site Layout Aug 2001 - Planning a Website Jul 2001 - HTML Editors Jun 2001 - Intro to HTML

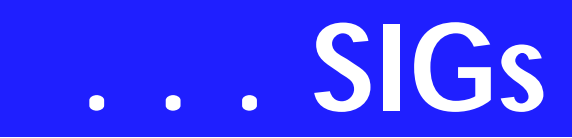

*Hutchy* 

# **WordPerfect**

WordPerfect SIG Meeting Topics

October **— Hyperlinks in Your Documents** November **— Even More Shortcuts!** December **— Styles — Making Your**

**Work Easier** 

These topics are tentative and may change at any time.

Our newsletter, *In a WordPerfect Minute...*, can now be accessed from here. Follow the links at the end of this Web page.

#### S E P T E M B E R

**At the end of every reference book is an index of keywords followed by the page numbers on which they appear. There are two methods for creating an Index, and one of them includes typing a simple list of the words. You will be surprised at how easy this can be.**

#### **OCTOBER**

Move your mouse around the screen. When it changes to a hand, click. You have just used a hyperlink. If you have a document that will be used onscreen, hyperlinks will enable your readers to jump from one area to another. We will show you how to create a basic hyperlink with the blue, underlined look, as well as turning a piece of clipart into a hyperlink.

#### N O V E M B E R

Address Books store address, phone, and other information about our friends, family and business contacts. They are also used when merging this information into labels, envelopes, letters, or other documents. Sometimes you want to simply print a list of everyone in your address book. Join us this month as we show you how to print your addresses in CorelCENTRAL**.** 

#### D R A G O N N A T U R A L L Y S P E A K I N G

If you would like to be part of an email group to share information and experiences in learning and using Nat-Speak *(as the Pros call it),* let me know at *diane.bentley@ntpcug.org*.

#### W O W ! I DIDN'T KNOW THAT!

Setting an Automatic Paragraph Indention

**If you always use a tab** *(first line indent)* **at the beginning of your paragraphs, you can set a default paragraph indent, which is applied automatically to each new paragraph you create.**

1. With the Insertion Point positioned where you want the change to take effect: Format | Paragraph | Format

2. At First Line Indent, set the distance for the indent (e.g., .5 for a half inch, .25 for a quarter inch, etc.):

3. OK

STANDARD

#### WHAT'S YOUR PROBLEM?

Got a problem with WordPerfect? Describe the problem in an E-mail. We will do our best to provide a satisfactory answer. The question and answer will also be posted on this web page, as well as in the next newsletter for the benefit of others who might have the same problem.

#### WHAT'S NEW WITH WORDPER-FECT?

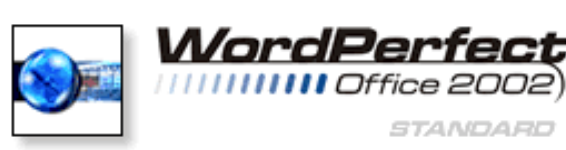

WordPerfect<sup>,</sup> WordPerfect® 11 Accessibility **In the computer industry, accessibility refers to**

**the ability of individuals with special needs, such as physical or cognitive disabilities, to operate the major features of software and hardware. For software to be fully accessible, users with special needs must be able to identify where they are in the application, determine what operations can be performed at that point and access all the major features of the application.** 

WordPerfect Office 11 meets the following aspects of accessibility in software design:

- ❖ keyboard access—providing access to program tools and features from the keyboard and documenting keyboard access to all features and commands
- ❖ keyboard focus—providing an obvious focal point and a logical tabbing order among fields, text boxes, menus and screens when navigating using a keyboard
- ❖ system settings for keyboards supporting operating system accessibility features for keyboard input, such as StickyKeys and FilterKeys
- ❖ keyboard focus location—providing assistive software, such as screen readers, with the keyboard focus location
- ❖ high contrast—supporting operating system accessibility features for high-contrast display
- ❖ system settings for size—supporting operating system accessibility features for display size settings
- ❖ alternatives for sounds—providing visual cues as an alternative to sound events
- ❖ system settings for timings—supporting operating system accessibility features for timings and animation, and allowing the user to control the parameters of timed responses
- ❖ system settings for mouse—providing compatibility with specified mouse input settings

❖ compatible with voice dictation software—supporting Dragon NaturallySpeaking®, a powerful voice dictation application that lets users create and format text or data in WordPerfect Office 11 by speaking to their computer

WordPerfect Office is also enhancing its products to meet government and industry standards through benchmarking its products, implementing modifications to ensure its products meet accessibility guidelines (as defined by Section 508 of the United States Rehabilitation Act) and more frequent testing of products, including performing a beta test focused on accessibility issues. In addition, they are working with other software and hardware vendors to ensure that their accessibility aids, such as screen readers, work with WordPerfect Office 11 components.

Accessible Installation: WordPerfect Office 11 features an installation program that can be completely controlled using a keyboard and that can interact with assistive software such as screen readers, allowing individuals with special needs to access the options and commands presented during the installation process.

Creating custom interfaces: WordPerfect Office 11 has customization features that let you create your own unique workspace with the display options and settings you prefer. You can create and modify toolbars, the prop-

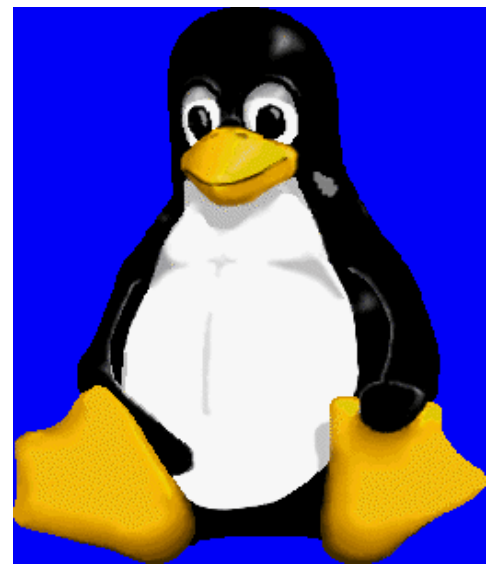

# **SIGs . . . .**

erty bar, the application bar, menus and keyboard shortcuts.

For example, you can add or remove commands from the menu or toolbars and control the placement and content of toolbars, including the property bar and application bar. You can also rename or rearrange commands and toolbar buttons, and you can assign your own unique keyboard shortcuts for commands.

Using the scripting languages included with WordPerfect Office 11, you can also create custom dialog boxes to simplify complex tasks or add extra functionality to the applications.

Simplifying Complex or Repetitive Tasks: WordPerfect Office 11 includes three powerful scripting languages: PerfectScript, Microsoft Visual Basic for Applications and ObjectPAL.

You can automate repetitive tasks or simplify complex tasks by creating macros in one of those languages. You can also create macros that work between applications. For example, a macro could generate a report from Paradox and then perform a Merge to a WordPerfect 11 document with the resulting data. You can assign a macro to

a toolbar button or a keyboard shortcut, letting you trigger the macro with a single click or keyboard command.

An easy way to create a macro is to record a task. When you record a macro, the application converts actions into macro commands. These macro commands are stored until you need them again. You can save macros to use repeatedly and even share them with other users.

Corel® Application Recovery Manager (CARM): The Corel® Application Recovery Manager (CARM) helps you recover from most application failures without losing your

work. Now application failures need not be fatal. This increases user productivity by preventing time-wasting efforts such as salvaging lost information and recreating effects in a lost or partially lost document. Paradox does not use CARM, as it already has built-in application recovery features.

CARM also notes important information about application failures, allowing you to initiate and send a report over the Internet. By receiving reports about problems that users encounter in day-to-day situations, the development team can correct them, which continually improve WordPerfect Office 11.

The Pocket Oxford Dictionary: Word-Perfect Office 11 includes The Pocket Oxford Dictionary. The Oxford English Dictionary has been the authoritative dictionary of the English language for more than a century. The Pocket Oxford Dictionary provides the meaning, history and pronunciation of more than 30,000 words. It's integrated into the existing writing tools in WordPerfect Office 11, giving you the ability to look up word definitions and phonetic spellings from this world-famous resource and then add text to documents.

RealTime Preview: This longtime favorite lets you view how changes to text fonts, colors and sizes will look before you apply them. You can also use RealTime Preview to view changes to borders, fills and line attributes.

Scrapbook: This helpful, time-saving feature lets you search for and insert clipart, photo, sound and movie files into a WordPerfect 11, Presentations 11, or Quattro Pro 11 document.

*Cindy Adams*

# **North Texas PC Users Group, Inc.**

P.O. Box 703449, Dallas, TX 75370-3449

Phone (214) 327-6455 for recorded information about the North Texas PC Users Group and scheduled meeting date times and locations. Please leave a message if you would like specific information about the Group. Or, visit our Web Page at: *<http://www.ntpcug.org>*

The North Texas PC Users Group, Inc., is a non-profit, independent group, not associated with any corporation. Membership is open to owners and others interested in exchanging ideas, information, hardware, predictions, and other items related to personal and compatible computers. To join the Group, complete the application blank found on the NTPCUG Web site, *[http://www.ntpcug.org,](http://www.ntpcug.org)* and send with \$30 membership dues to the Membership Director address shown below. Subscription to the newsletter is included with each membership.

The Group meets once each month, usually on the third Saturday. See inside front cover for date, time and place of the next North Texas PC Users Group meeting.

#### **North Texas PC Users Group, Inc. Board of Directors, 2003**

 **Bill Parker** *Chairman* **Gil Brand Tuc Goodwin Lee Lowrie Linda Moore Birl Smith David Williams**

#### **NTPCUG Officers**

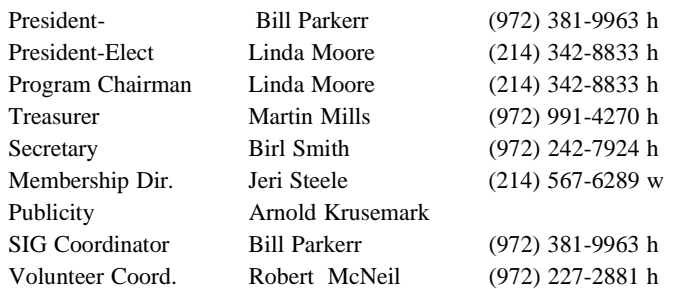

**Life Members**

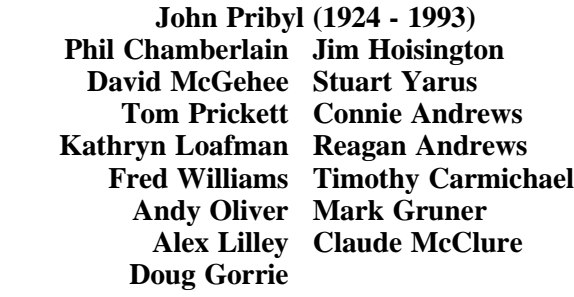

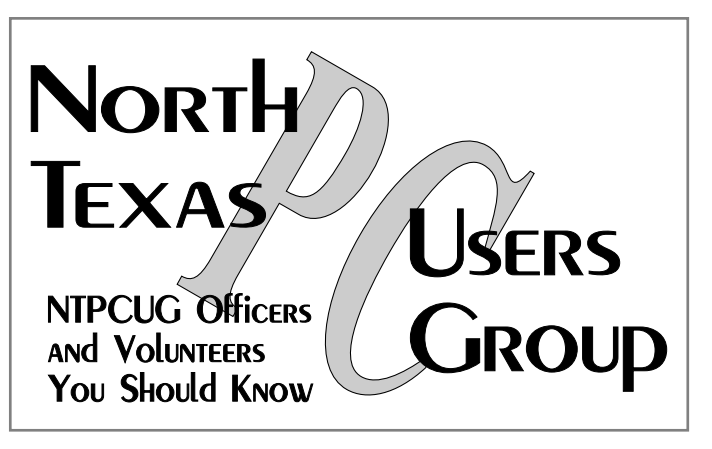

E-mail Password problems? Call Doug Gorrie at............. (972) 618-8002

#### **NTPCUG Web Addresses**

Home Page: <http://www.ntpcug.org>

Click on: *How to Contact Us* and you will see a link to:

- ♠ **President**
- ♠ **Advertising**
- ♠ **Newsletter**
- ♠ **Auditorium Presentations**
- ♠ **Special Interest Group (SIG) Coorinator**
- ♠ **Publicity**
- ♠ **Webmaster**

To e-mail officers and directors: *bod@ntpcug.org*

To e-mail the *PC News* and submit articles: *newsletter@ntpcug.org*

Address Changes, etc... Payment of dues, address changes, and inquiries about membership should be directed to:

> **NTPCUG Membership Director P.O. Box 703449 Dallas, Texas 75370-3449**